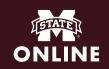

## **CLOSED CAPTIONING IN STUDIO**

For accessibility purposes, videos that are shared with students should always be captioned. Studio can autogenerate captions for video and audio files that are approximately 85% accurate.

To autogenerate captions, simply navigate to a video or audio file within Studio. You will see the following options:

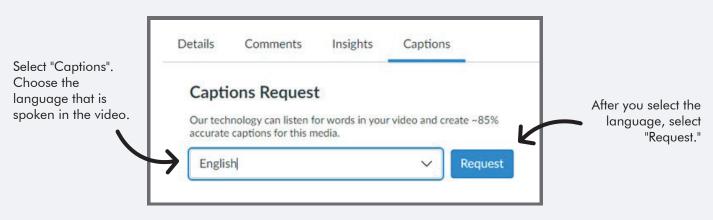

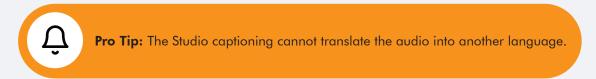

Once the captions have been generated, you will be asked to "Review & Publish." From this screen, you can edit the captions.

Be sure to click "Publish" when you are done!

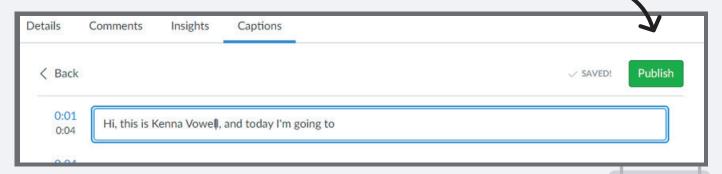